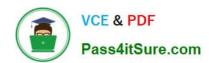

# **AZ-103**<sup>Q&As</sup>

Microsoft Azure Administrator

### Pass Microsoft AZ-103 Exam with 100% Guarantee

Free Download Real Questions & Answers PDF and VCE file from:

https://www.pass4itsure.com/az-103.html

100% Passing Guarantee 100% Money Back Assurance

Following Questions and Answers are all new published by Microsoft
Official Exam Center

- Instant Download After Purchase
- 100% Money Back Guarantee
- 365 Days Free Update
- 800,000+ Satisfied Customers

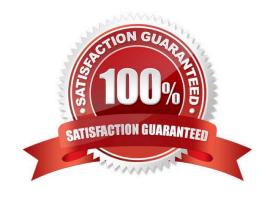

### https://www.pass4itsure.com/az-103.html 2022 Latest pass4itsure AZ-103 PDF and VCE dumps Download

### **QUESTION 1**

You have an Azure App Service plan that hosts an Azure App Service named App1. You configure one production slot and four staging slots for App1. You need to allocate 10 percent of the traffic to each staging slot and 60 percent of the

traffic to the production slot.

What should you add to Appl1?

A. slots to the Testing in production blade

B. a performance test

C. a WebJob

D. templates to the Automation script blade

Correct Answer: A

Besides swapping, deployment slots offer another killer feature: testing in production. Just like the name suggests, using this, you can actually test in production. This means that you can route a specific percentage of user traffic to one or

more of your deployment slots.

Example:

2022 Latest pass4itsure AZ-103 PDF and VCE dumps Download

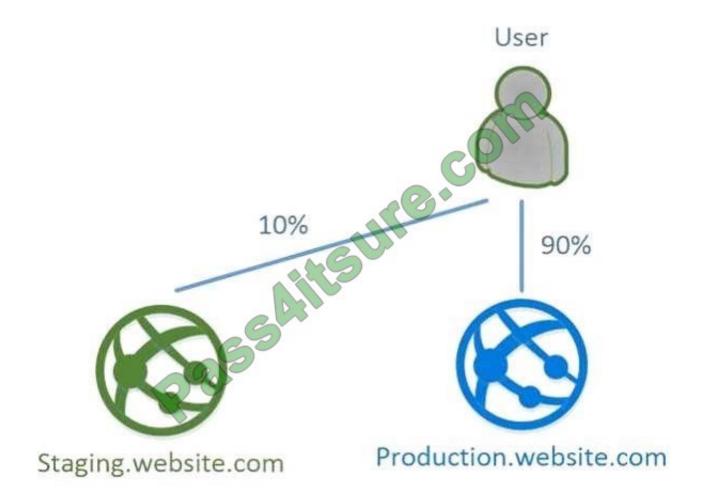

References: https://stackify.com/azure-deployment-slots/

### **QUESTION 2**

You have an Azure subscription.

You plan to use Azure Resource Manager templates to deploy 50 Azure virtual machines that will be part of the same availability set.

You need to ensure that as many virtual machines as possible are available if the fabric fails or during servicing.

How should you configure the template? To answer, select the appropriate options in the answer area;

NOTE: Each correct selection is worth one point.

Select two alternatives below.

A. platformFaultDomainCount: 0

B. platformFaultDomainCount: 1

C. platformFaultDomainCount: 2

D. platformFaultDomainCount: 3

E. platformFaultDomainCount: 4

F. platformUpdateDomainCount: 10

G. platformUpdateDomainCount: 20

H. platformUpdateDomainCount: 25

I. platformUpdateDomainCount: 30

J. platformUpdateDomainCount: 40

K. platformUpdateDomainCount: 50

Correct Answer: CG

Use two fault domains.

2 or 3 is max, depending on which region you are in.

Use 20 for platformUpdateDomainCount

Increasing the update domain (platformUpdateDomainCount) helps with capacity and availability planning when the platform reboots nodes. A higher number for the pool (20 is max) means that fewer of their nodes in any given availability set

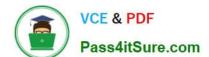

2022 Latest pass4itsure AZ-103 PDF and VCE dumps Download

would be rebooted at once.

#### References:

https://www.itprotoday.com/microsoft-azure/check-if-azure-region-supports-2-or-3-fault-domains- managed-disks

https://github.com/Azure/acs-engine/issues/1030

#### **QUESTION 3**

### **SIMULATION**

Please wait while the virtual machine loads. Once loaded, you may proceed to the lab section. This may take a few minutes, and the wait time will not be deducted from your overall test time.

When the Next button is available, click it to access the lab section. In this section, you will perform a set of tasks in a live environment. While most functionality will be available to you as it would be in a live environment, some functionality

(e.g., copy and paste, ability to navigate to external websites) will not be possible by design.

Scoring is based on the outcome of performing the tasks stated in the lab. In other words, it doesn\\'t matter how you accomplish the task, if you successfully perform it, you will earn credit for that task.

Labs are not timed separately, and this exam may have more than one lab that you must complete. You can use as much time as you would like to complete each lab. But, you should manage your time appropriately to ensure that you are

able to complete the lab(s) and all other sections of the exam in the time provided.

Please note that once you submit your work by clicking the Next button within a lab, you will NOT be able to return to the lab.

You may now click next to proceed to the lab.

Use the following login credentials as needed:

Azure Username: XXXXXXX

Azure Password: XXXXXXX The following information is for technical support purposes only: Lab Instance: 9172796

# 2022 Latest pass4itsure AZ-103 PDF and VCE dumps Download

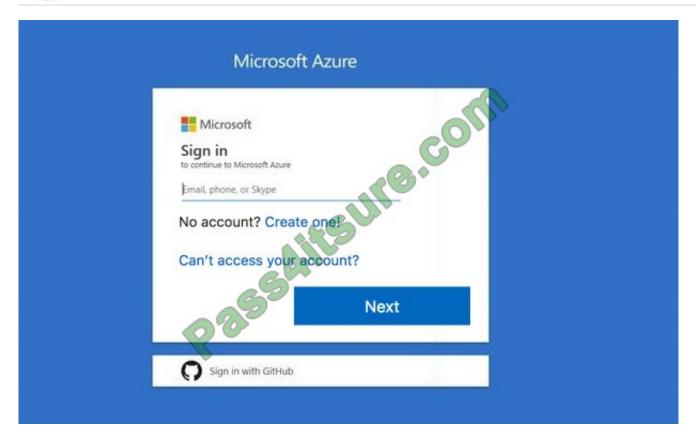

#### Task 7

You plan to allow connections between the VNET01-USEA2 and VNET01-USWE2 virtual networks.

You need to ensure that virtual machines can communicate across both virtual networks by using their private IP address. The solution must NOT require any virtual network gateways.

What should you do from the Azure portal?

A. Answer: See below.

Correct Answer: A

Virtual network peering enables you to seamlessly connect two Azure virtual networks. Once peered, the virtual networks appear as one, for connectivity purposes.

Peer virtual networks

Step 1. In the Search box at the top of the Azure portal, begin typing VNET01-USEA2. When VNET01-USEA2 appears in the search results, select it.

2022 Latest pass4itsure AZ-103 PDF and VCE dumps Download

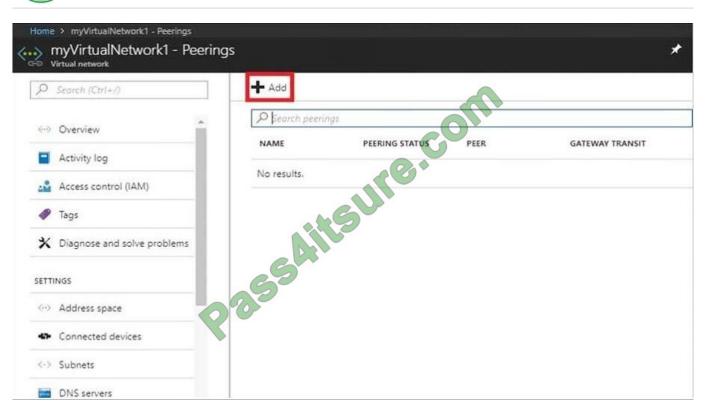

Step 2. Select Peerings, under SETTINGS, and then select + Add, as shown in the following picture:

Step 3. Enter, or select, the following information, accept the defaults for the remaining settings, and then select OK.

Name: myVirtualNetwork1-myVirtualNetwork2 (for example)

Subscription: elect your subscription.

Virtual network: VNET01-USWE2 - To select the VNET01-USWE2 virtual network, select Virtual network, then select VNET01-USWE2. You can select a virtual network in the same region or in a different region.

Now we need to repeat steps 1-3 for the other network VNET01-USWE2:

Step 4. In the Search box at the top of the Azure portal, begin typing VNET01- USEA2. When VNET01- USEA2 appears in the search results, select it.

Step 5. Select Peerings, under SETTINGS, and then select + Add.

#### References:

https://docs.microsoft.com/en-us/azure/virtual-network/tutorial-connect-virtual-networks-portal

### **QUESTION 4**

### **HOTSPOT**

You have an Azure subscription named Subscription1 that contains the following resource group:

1.

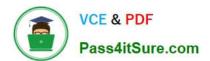

### https://www.pass4itsure.com/az-103.html 2022 Latest pass4itsure AZ-103 PDF and VCE dumps Download

Name: RG1 2. Region: West US 3. Tag: "tag1": "value1" You assign an Azure policy named Policy1 to Subscription1 by using the following configurations: 1. **Exclusions: None** 2. Policy definition: Append tag and its default value 3. Assignment name: Policy1 4. Parameters: Tag name: Tag2 Tag value: Value2 After Policy1 is assigned, you create a storage account that has the following configurations: 1. Name: storage1 2. Location: West US 3. Resource group: RG1 4. Tags: "tag3": "value3" You need to identify which tags are assigned to each resource.

What should you identify? To answer, select the appropriate options in the answer area.

2022 Latest pass4itsure AZ-103 PDF and VCE dumps Download

NOTE: Each correct selection is worth one point.

Hot Area:

### **Answer Area**

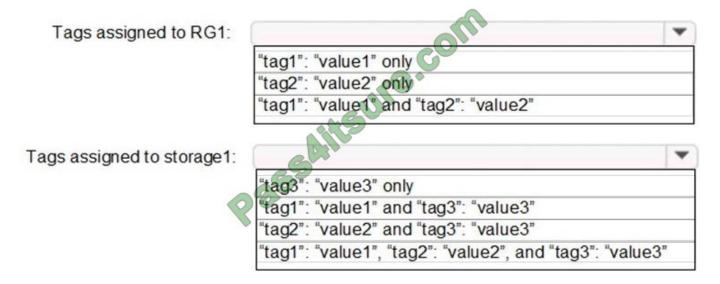

Correct Answer:

### **Answer Area**

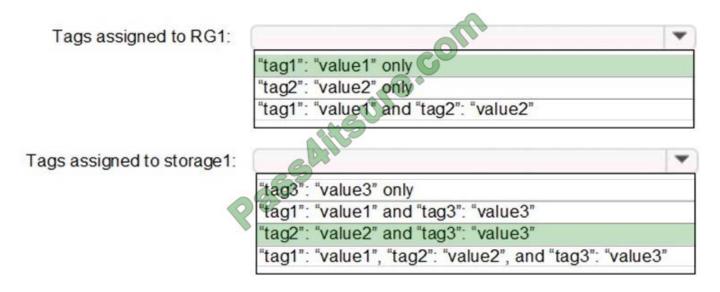

Box 1: "tag1": "value1" only

Box 2: "tag2": "value2" and "tag3": "value3"

Tags applied to the resource group are not inherited by the resources in that resource group.

References:

https://docs.microsoft.com/en-us/azure/azure-resource-manager/resource-group-using-tags

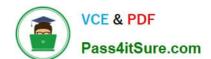

### https://www.pass4itsure.com/az-103.html 2022 Latest pass4itsure AZ-103 PDF and VCE dumps Download

### **QUESTION 5**

You need to recommend a solution to automate the configuration for the finance department users. The solution must meet the technical requirements.

What should you include in the recommendation?

- A. Azure AD B2C
- B. Azure AD Identity Protection
- C. an Azure logic app and the Microsoft Identity Management (MIM) client
- D. dynamic groups and conditional access policies

Correct Answer: D

Scenario: Ensure Azure Multi-Factor Authentication (MFA) for the users in the finance department only.

The recommendation is to use conditional access policies that can then be targeted to groups of users, specific applications, or other conditions.

References: https://docs.microsoft.com/en-us/azure/active-directory/authentication/howto-mfa-userstates

AZ-103 PDF Dumps

AZ-103 Study Guide

**AZ-103 Exam Questions** 

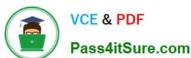

To Read the Whole Q&As, please purchase the Complete Version from Our website.

# Try our product!

100% Guaranteed Success

100% Money Back Guarantee

365 Days Free Update

**Instant Download After Purchase** 

24x7 Customer Support

Average 99.9% Success Rate

More than 800,000 Satisfied Customers Worldwide

Multi-Platform capabilities - Windows, Mac, Android, iPhone, iPod, iPad, Kindle

We provide exam PDF and VCE of Cisco, Microsoft, IBM, CompTIA, Oracle and other IT Certifications. You can view Vendor list of All Certification Exams offered:

https://www.pass4itsure.com/allproducts

### **Need Help**

Please provide as much detail as possible so we can best assist you. To update a previously submitted ticket:

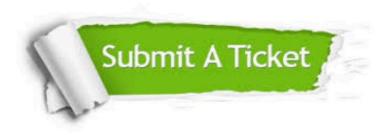

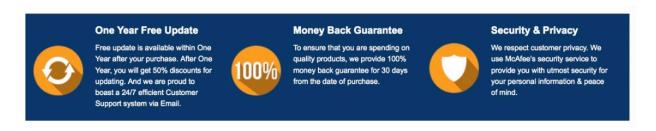

Any charges made through this site will appear as Global Simulators Limited.

All trademarks are the property of their respective owners.

Copyright © pass4itsure, All Rights Reserved.